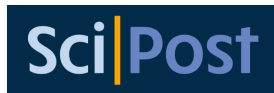

# **SciPost Physics Proceedings: Instructions for authors**

SciPost Physics Proceedings is SciPost's venue for the publication of workshop and conference proceedings in all fields of physics. Each issue is processed by SciPost in coordination with the events organisers who act as editors. SciPost's usual requirements and procedures apply, as well as other requirements determined by the event organisers (for example, length limits). In this document you will find information on how to prepare and submit your manuscript to SciPost Physics Proceedings.

You can find more information about SciPost Physics Proceedings, including its acceptance criteria, at https://scipost.org/[SciPostPhysProc](https://scipost.org/SciPostPhysProc/about)/about. We also provide a template for submissions that you can download from the page dedicated to your event's issue in SciPost. You can find the list of SciPost Physics Proceedings issues at https://scipost.org/[SciPostPhysProc](https://scipost.org/SciPostPhysProc/issues)/ [issues.](https://scipost.org/SciPostPhysProc/issues)

### **Content, copyright and (self-)plagiarism**

SciPost Physics Proceedings does not require new, original scientific findings to be reported in its publications. However, submitted manuscripts must be original works. To ensure this, SciPost runs a (self-)plagiarism check on all submissions.

In general, the reuse of previously published material should be avoided as much as possible. Some material, however, may be reused if the two following conditions are fulfilled:

- You possess the copyright of the material, you have obtained a licence to reuse the material, or the material is published under a licence that allows its reuse like a creative commons CC BY licence.
- You state clearly in your manuscript which material is being reused and give the necessary attribution to its source, including a mention of the licence that allows its reuse.

The conditions above apply even if you are the author of the reused material. In many cases, it is possible that you transferred the copyright of the material to another publisher as a condition for publication. In that case, you still need to obtain a licence from the copyright holder to reuse your work.

In general, we advise authors to avoid the practice of copy-pasting material from an existing source, even if this material is later edited.

### **Submission process**

You can start the submission process at https://scipost.org/submissions/[submit\\_manuscript.](https://scipost.org/submissions/submit_manuscript) On the right hand side of this page you will find the Progress tracker tool which lists the steps to follow and highlights the step you are currently at. The steps are as follows:

• Step 1: Choice of academic field. Please select New submission in Physics.

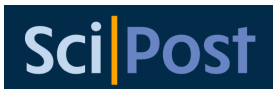

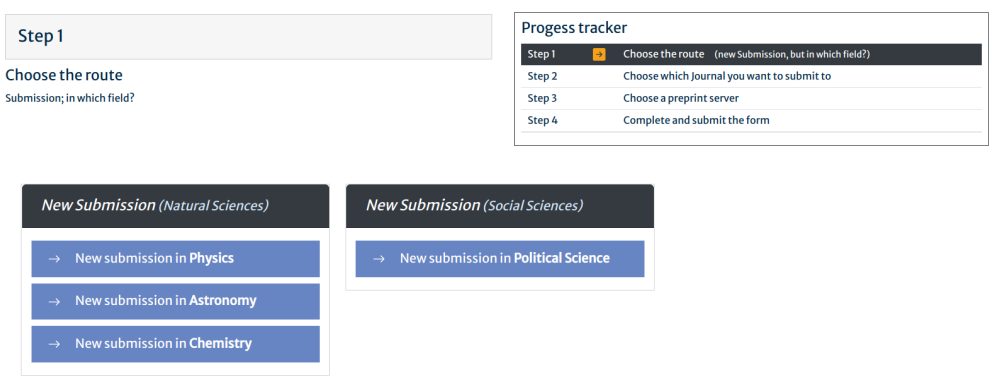

• Step 2: Choose the journal. Please click on Submit to SciPost Physics Proceedings.

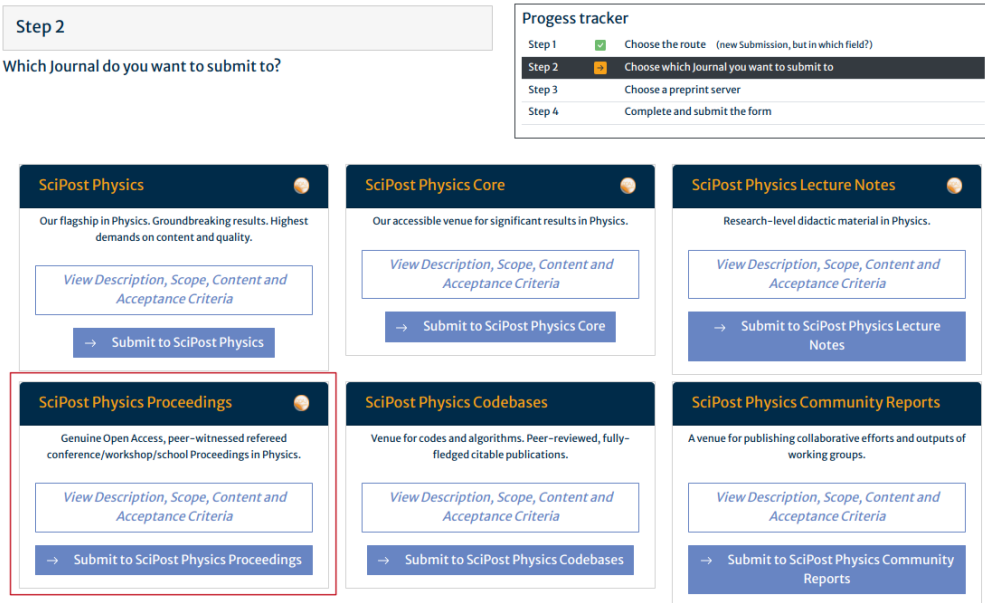

- Step 3: Choose a preprint service for your submission. You can choose between arXiv (preferred choice) and SciPost's own preprint server.
	- **–** If you select arXiv, please make sure that your preprint is already public. Fill in the arXiv identifier including the version number (format:  $\# \# \# \# \# \# \# (\#) \lor \# (\#)$ ) and click on Query arXiv.
	- **–** If you wish to upload your manuscript to SciPost's own preprint server instead, click on Go to the SciPost submisison form. In the form you will be able to upload your manuscript in pdf format.

# **Post**

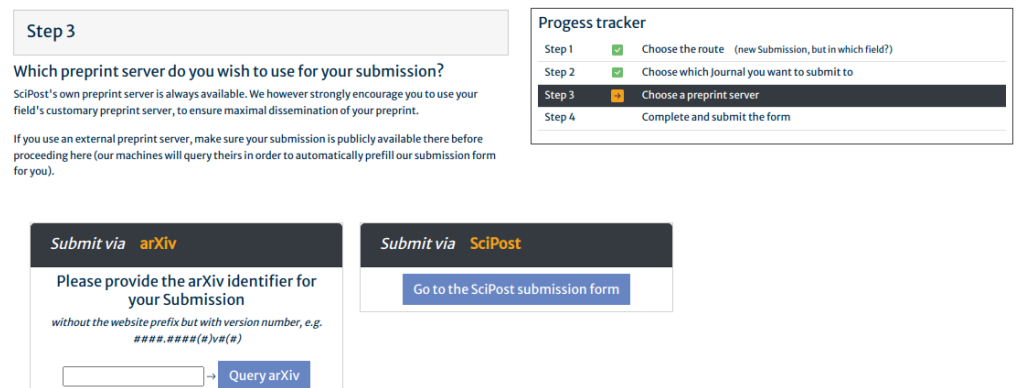

• Step 4: In the final step, please fill in the submission form. The fields Proceedings, Specialties, Title, Author list and Abstract are mandatory. If you chose to submit via SciPost on step 3, you will also see a Preprint file field that is mandatory. Please only upload .pdf files. In the field Proceedings, select the event for which you are sending your submission. It is important to select the appropriate event, including the appropriate year, to ensure the correct handling of your submission. We recommend to fill in as many of the optional fields as possible and applicable.

After filling in the form, click on Submit manuscript.

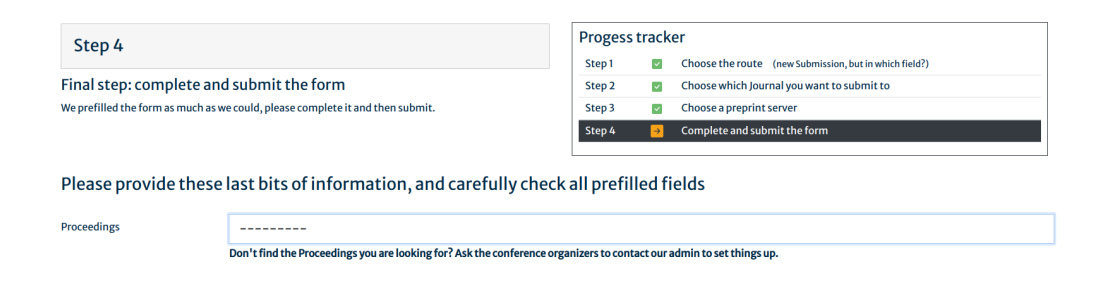

# **Editorial process**

Now that you have submitted your manuscript, we will begin the editorial process as explained at https://scipost.org/submissions/[editorial\\_procedure.](https://scipost.org/submissions/editorial_procedure) After an initial assesment (plagiarism and copyright compliance checks), an Editor in Charge will be assigned who will organise the refereeing process. After refereeing, the Editor may recommend the paper for publication/rejection to the Editorial College, or may ask for a revision.

#### **Resubmissions**

If a revision is requested, you can resubmit your revised manuscript from https://[scipost.](https://scipost.org/submissions/submit_manuscript) org/submissions/[submit\\_manuscript,](https://scipost.org/submissions/submit_manuscript) where you will find a specific box containing your submission's information titled "Resubmission of [submission code]" and containing the button Resubmit this manuscript.

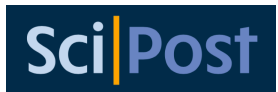

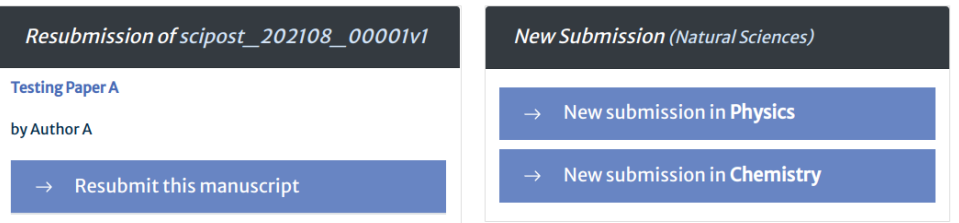

Resubmission from [manuscript submission page.](https://scipost.org/submissions/submit_manuscript)

Alternatively, you can find a similar resubmission option in your [personal page](https://scipost.org/personal_page/) under the tab Submissions with the link resubmit like in the figure below.

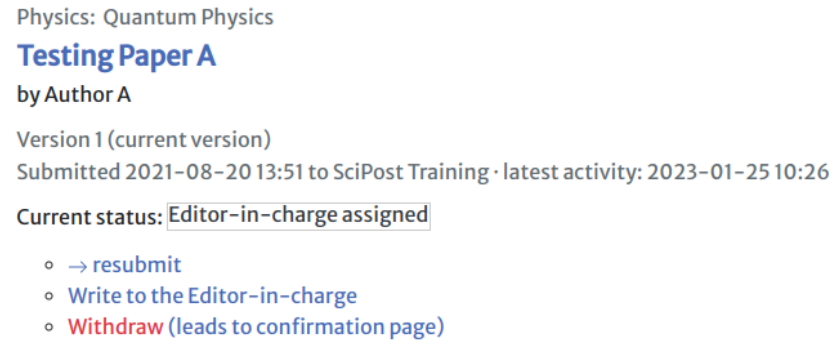

Resubmission from [personal page.](https://scipost.org/personal_page/)

## **Thank you for your submission!**

We are very grateful for your contribution to SciPost Physics Proceedings. If you have further questions on how to submit your manuscript or about the editorial process in general please contact us at [edadmin@scipost.org.](mailto:edadmin@scipost.org)